Imperial College London

## How to self-enrol:

Introduction to being an Assistant Supervisor

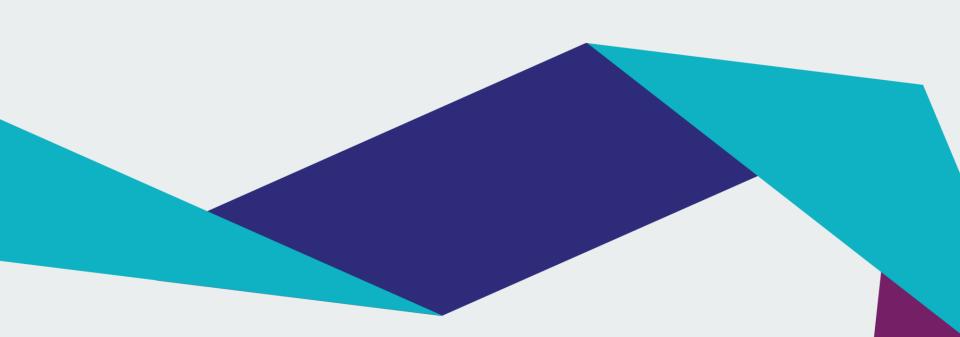

## Log in to Blackboard Learn: <a href="http://bb.imperial.ac.uk">http://bb.imperial.ac.uk</a>

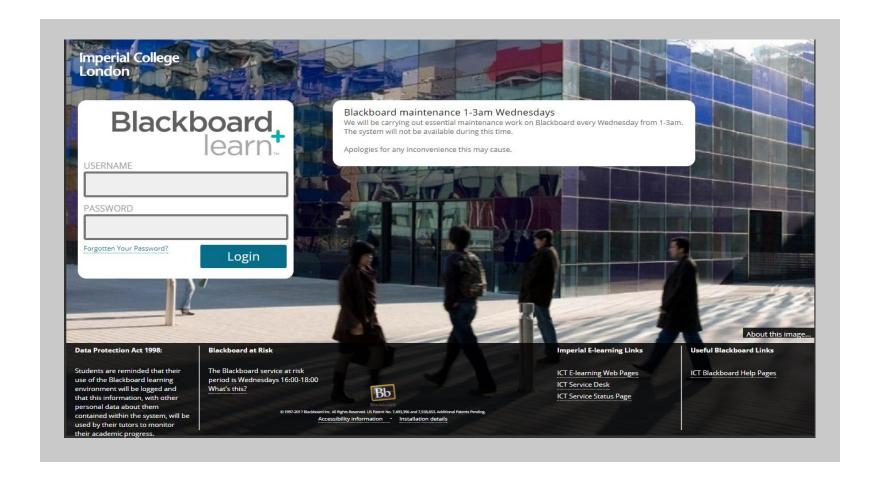

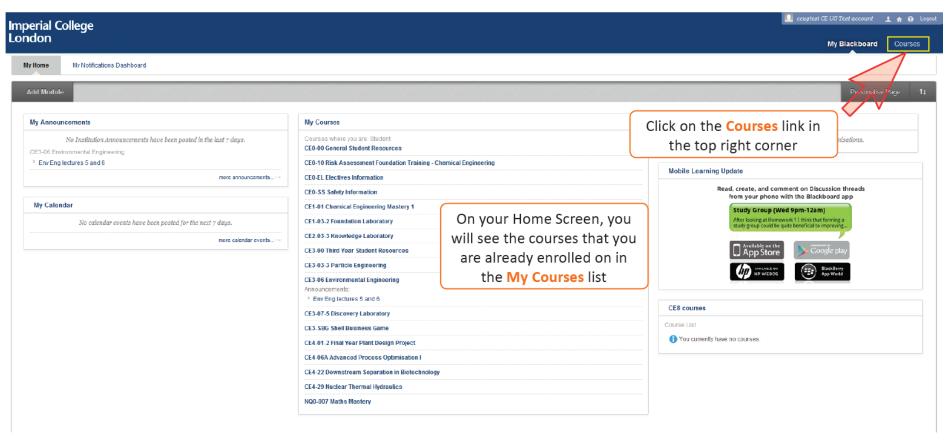

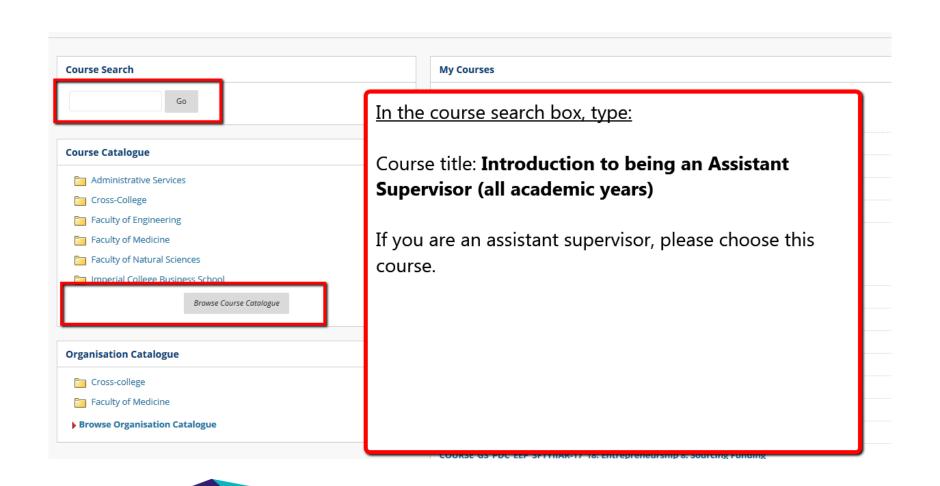

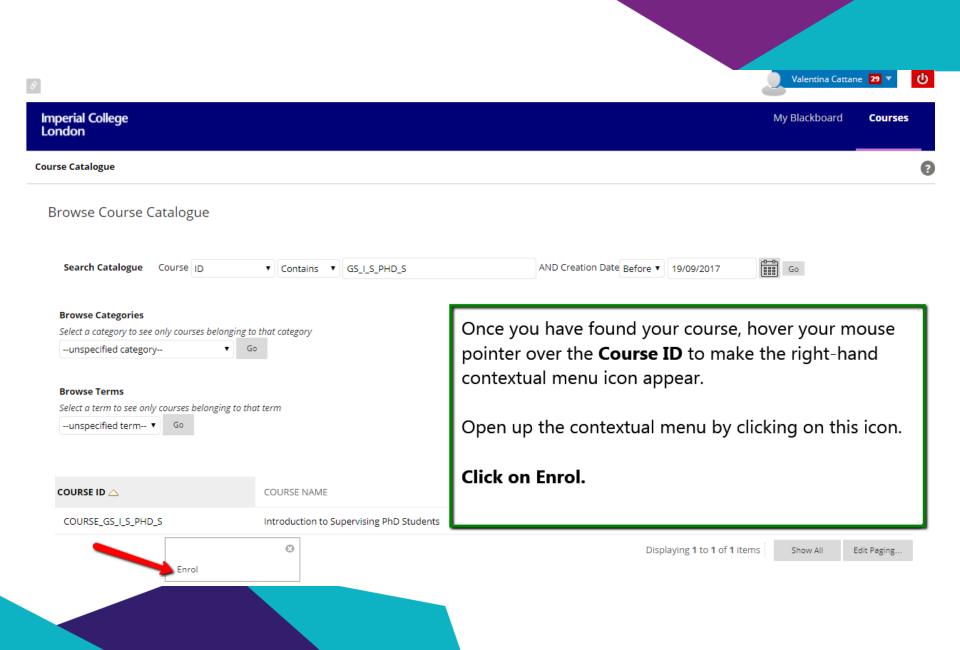

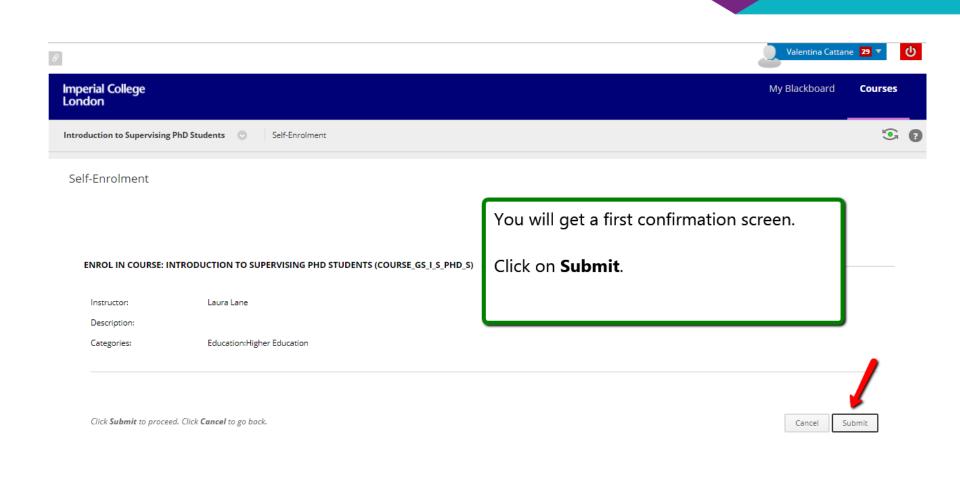

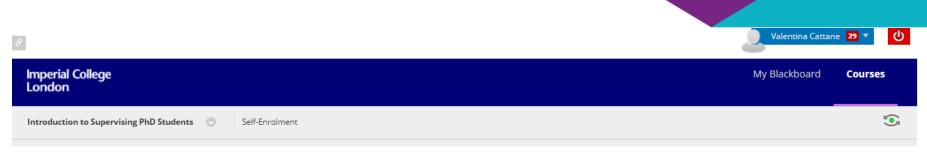

## Self-Enrolment

Action Successful: Success: Enrolment in Introduction to Supervising PhD Students (COURSE\_GS\_I\_S\_PHD\_S) as vcattane processed. Click OK to continue. Monday, 18 September 2017 16:13:34 o'clock BST

You will then get a second confirmation screen with details of your enrolment.

Click on **OK**.

This will send you to the home page of the course you have just enrolled on.

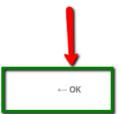

Note: Self-enrolment will only allow you to enrol as a **STUDENT** 

If you need further support, contact the Graduate School at <a href="mailto:gs.digitallearning@imperial.ac.uk">gs.digitallearning@imperial.ac.uk</a>